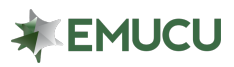

At this time, the Family & Friends feature will be available for EMUCU business accounts only. Please reach out to an EMUCU Representative for further information.

#### **Who qualifies for the Family & Friends feature on my business account?**

o At this time, only current UMCU or EMUCU members are eligible to utilize the Family & Friends feature on business accounts.

### **How do I activate the Family & Friends feature on my business account?**

o If you have a current EMUCU business account, you will automatically be eligible for this feature using Online Banking or the Mobile App.

#### **How do I add a user to my business account's Family & Friends feature?**

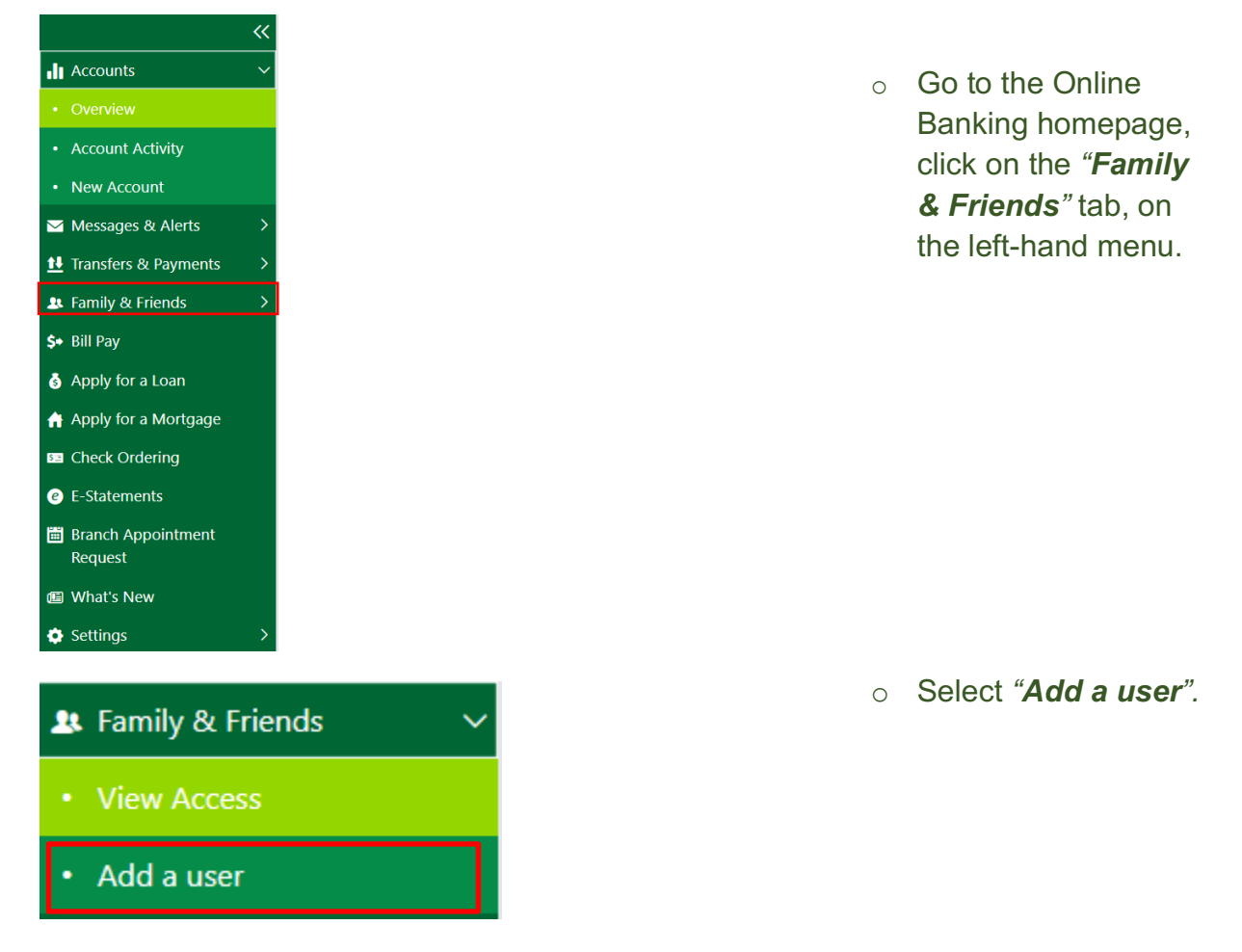

Click *"+ Add a user to your account",* located in the upper right-hand corner.

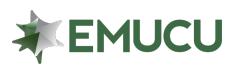

+ Add user to your account

Input the new user's information that you want to have Family & Friends access.

Continue to the next screen. Note: You can only add current EMUCU members as a user.

Confirm *"Add user to this account".*

You can now see the new Family & Friends request pending.

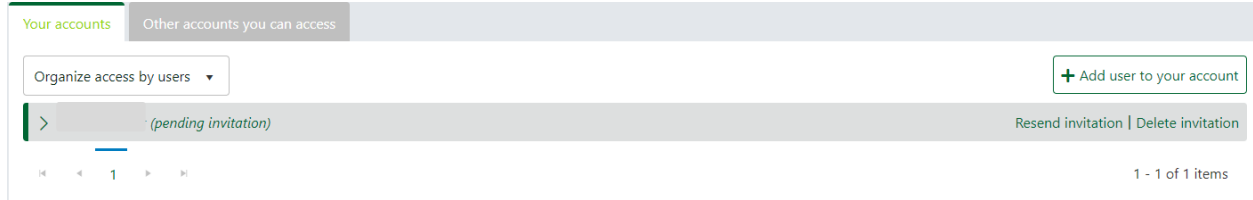

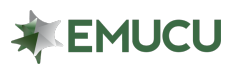

## FAQ – Family & Friends for business accounts

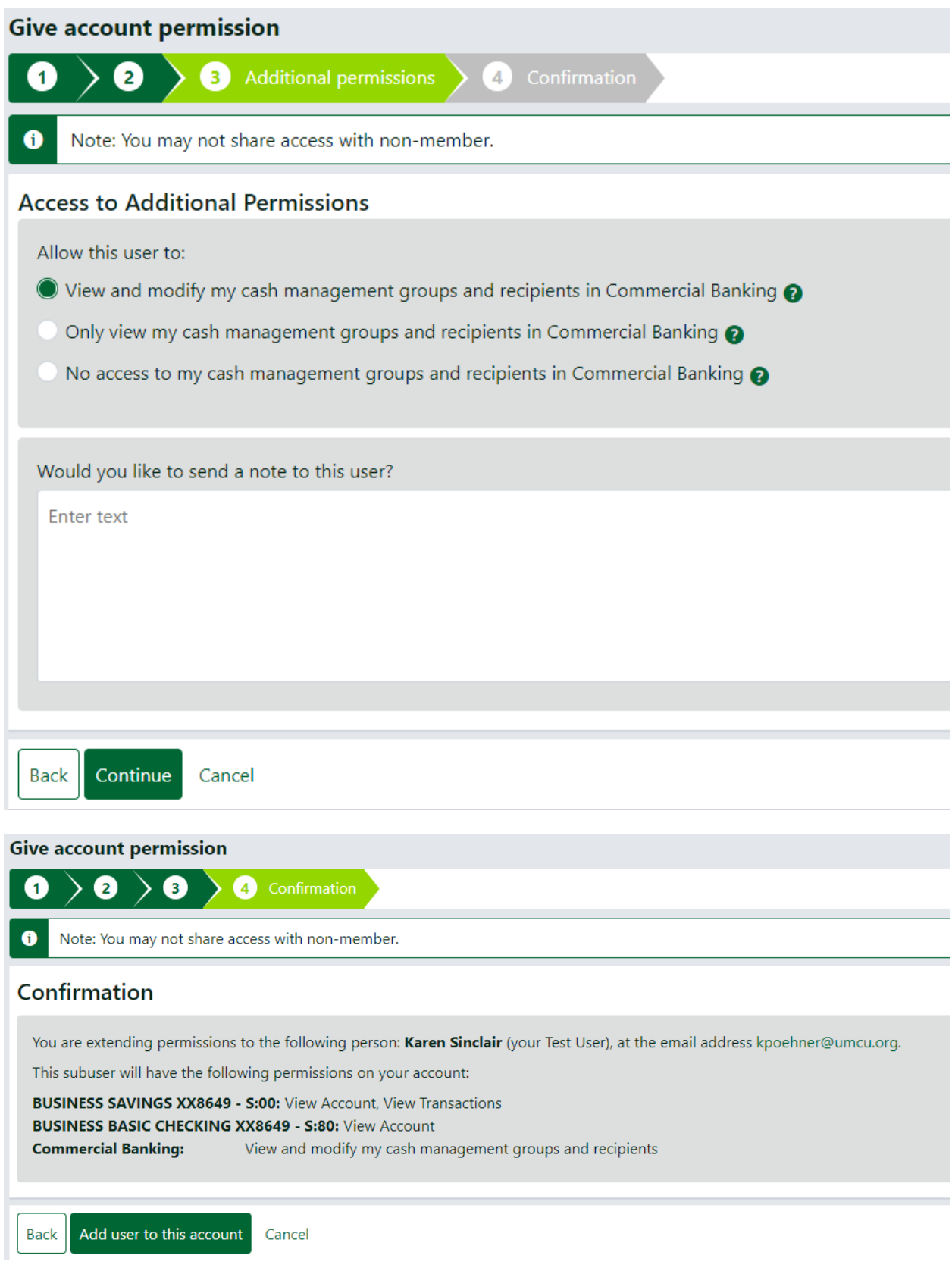

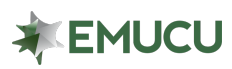

# FAQ – Family & Friends for business accounts

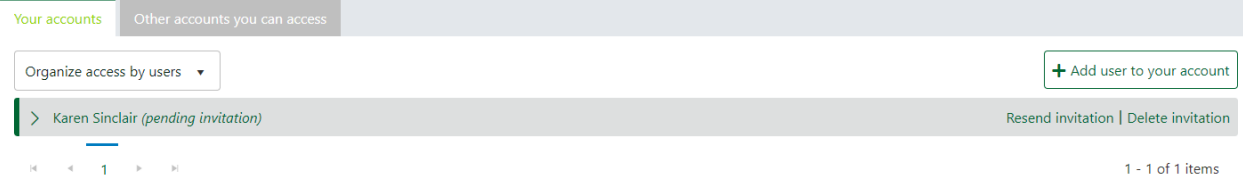